## Grid

Kullanım sırasında kayıt girişi yapıldıkça kaydedilen bilgiler grid denilen ekranın alt bölümüne aktarılır. Grid bölümü sayesinde, kullanıcının daha önce yapılan kayıtları görmesi sağlanır. Kayıtların içinden seçim yapılarak ekranın üst bölümüne gelmesi sağlanır. Bir kaydın grid ekrandan çağrılması için, öncelikle o kaydın fare ile tıklanarak seçilmesi ve daha sonra o kayıt üzerinde fare ile çift tıklanması gerekir. Aktif ekrandaki gride Ctrl+G tuş kombinasyonu ile geçilir ve ilgili kayıt seçilir. Ekranın üst bölümüne gelen kayıt, değiştirilmesi mümkün bir kayıt özelliğinde ise söz konusu kayıt üzerinde değişiklik yapılabilir.

## Örnek

"Cari Hareket Kayıtları" ekranındaki grid ekranda bulunan kayıtlar arasında, faturadan gelen hareketlere müdahale edilemez. Cari Hareket Kayıtlarında tipi A olan yani devir hareketleri üzerinde değişiklik yapılabilir.

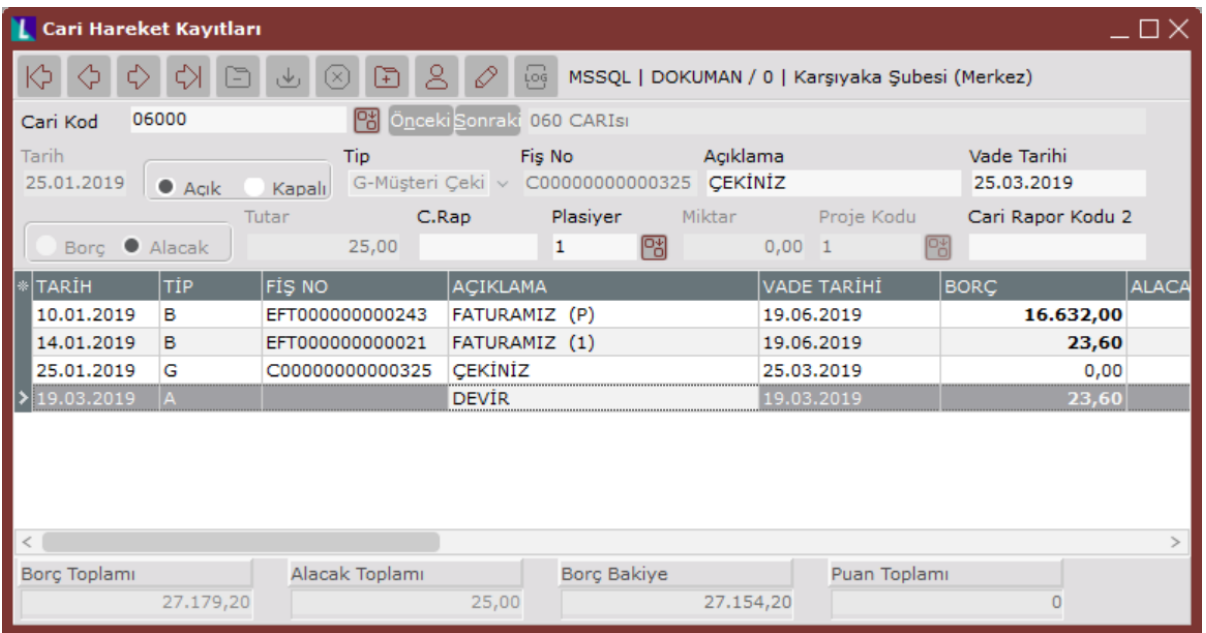